### 物理学情報処理演習

#### 2. UNIX 補足自習用テキスト

# ファイルシステムの概念

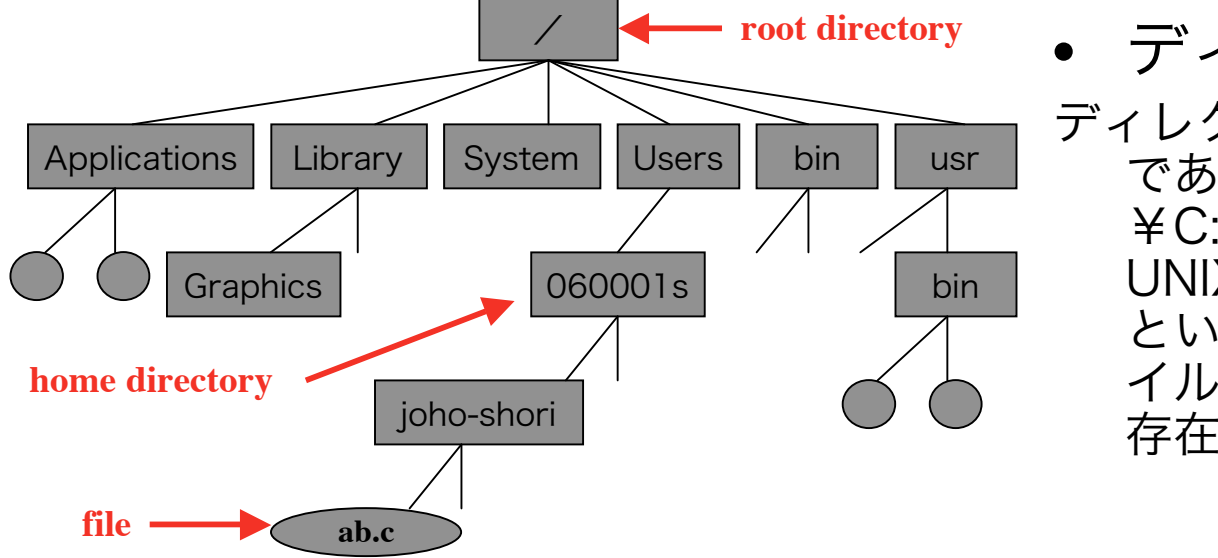

• ディレクトリ ディレクトリとはフォルダーのようなもの である。Windowsでは一番トップが ¥C: (Cドライブ)となっている。 UNIXでは / (ルートディレクトリ) という呼び名になっている。全てのファ イルは / (ルートディレクトリの下に 存在する)

■パス

絶対パス:トップのルートディレクトリから順を追って目的のファイル・ディ レクトリを指定する方法

例) /home2/060001s/ /home2/060001s/joho-shori/ab.c

◆相対パス:現在いるディレクトリから目的のファイル・ディレクトリま でを示すパス

ディレクトリ構造

• ディレクトリ構造はダンジョンゲー ムに似ている。迷宮の入り口は/ (ルートディレクトリー)

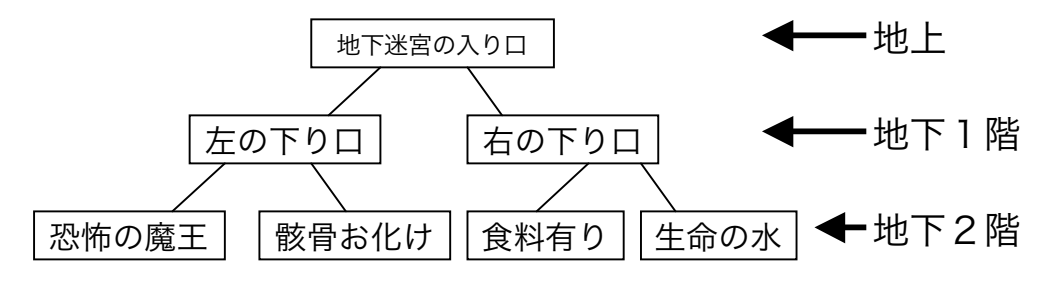

• 自分のhomeディレクトリは、 windowsでいうところの「マイ ド キュメント」フォルダーのようなも  $\mathcal{D}_{\alpha}$ 

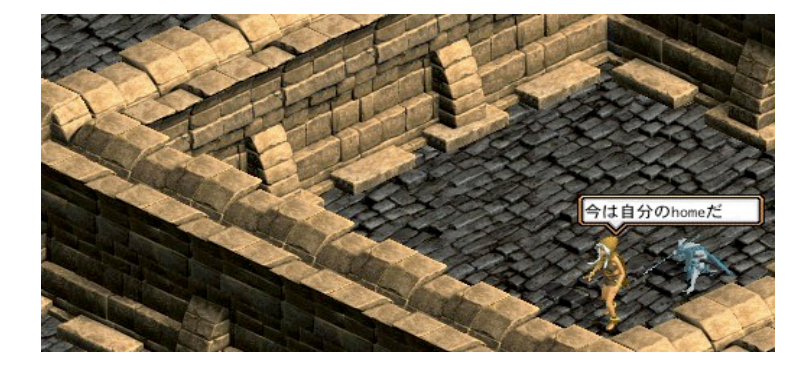

- ターミナルで見えるのはアイコンで はなく、ファイル名・ディレクトリ 名のみ。
- 'ls' と打って、見えるのは同じディ レクトリ(階層)のファイル名・ディ レクトリ名。

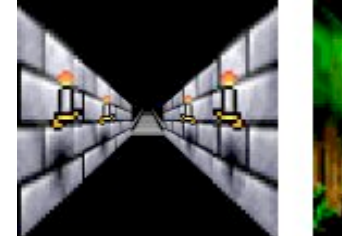

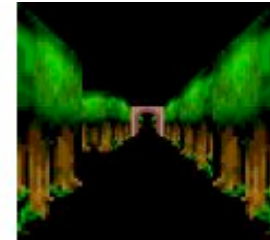

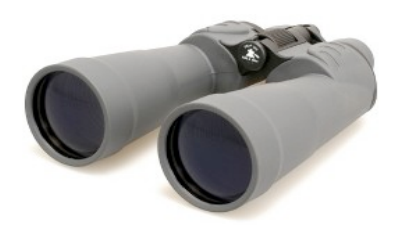

ファイル管理コマンド • コマンド説明

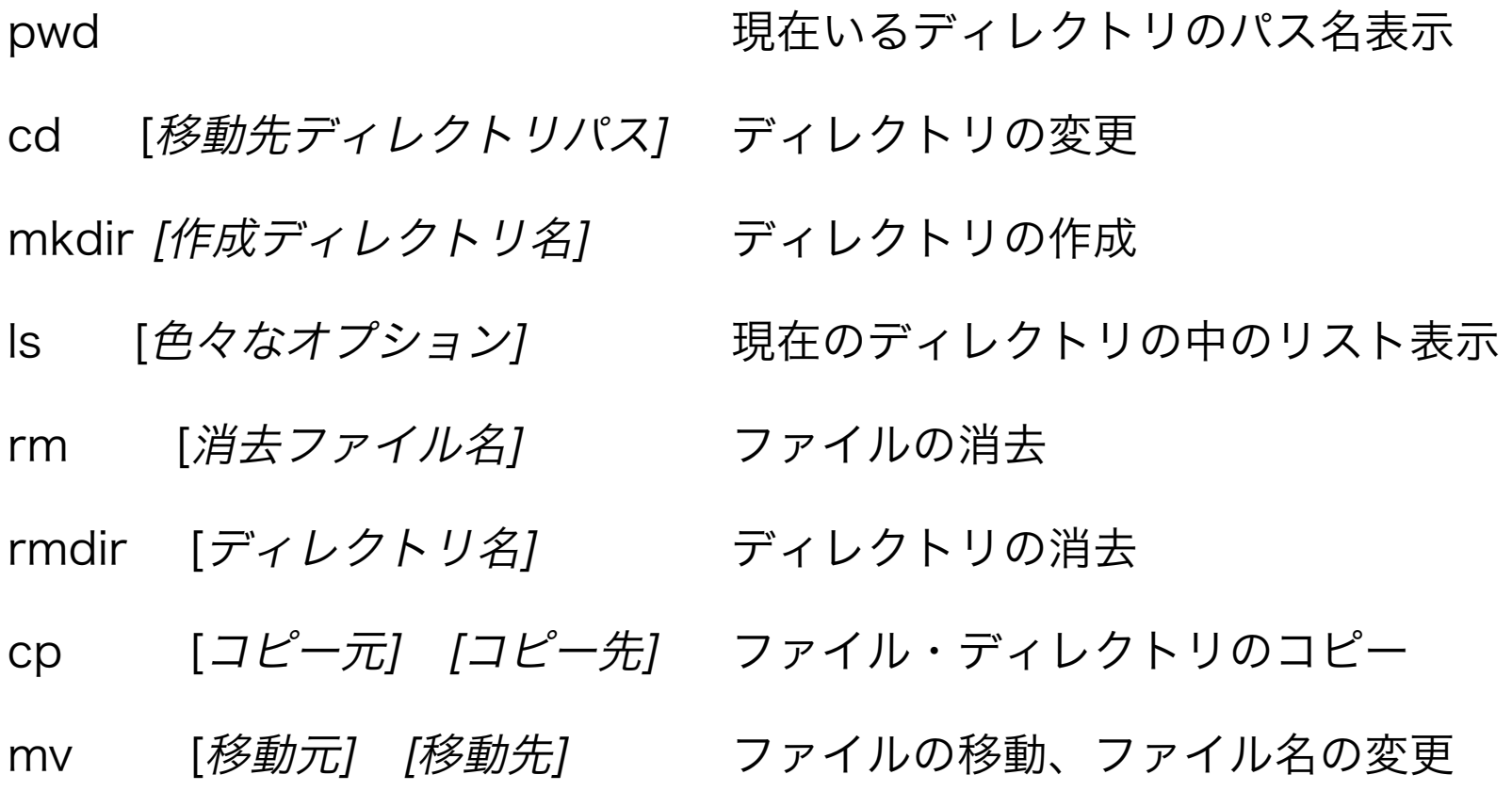

# ファイル操作

- pwd 今いるディレクトリ階層が何処か調べる
- ls 今いるディレクトリのファイルを調べる
- ls -CF 今いるディレクトリのファイル・ディレクトリを区別し て表示
- ls ̃ 自分のhomeディレクトリのファイル・ディレクトリを 調べる
- ls /usr/bin /usr/binディレクトリのファイル・ディレクト リを調べる
- cd \$HOME 自分のhomeディレクトリに移動
- mkdir [作成ディレクトリ名] ディレクトリの作成
- rm [*消去ファイル名]* ファイルの消去
- rmdir [ディレクトリ名] ディレクトリの消去
- cp [コピー元] [コピー先] ファイル・ディレクトリの コピー
- mv [移動元] [移動先] ファイルの移動、違う名前 に付け替えるときにも使える

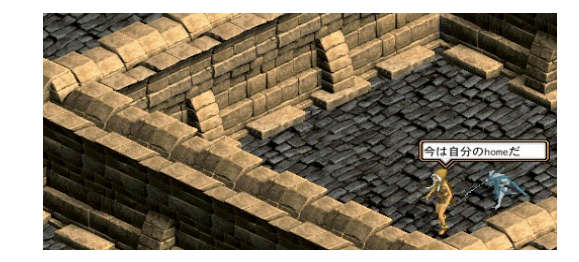

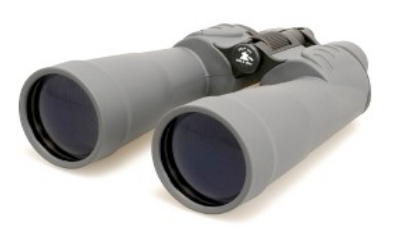

演習2-2:ファイル管理コマンド

• まず、自習したファイルを消去

cd ~ 自分のホームディレクトリへ移動 rmdir -rf joho-shori joho-shoriディレクトリを強制消去

• ここから再度挑戦!

作成

- pwd '/home2/06xxxxs'と表示されればOK
- mkdir joho-shori joho-shori ディレクトリ作成
- ls joho-shori と出ればディレクトリ出来た
- cd joho-shori 'joho-shori'ディレクトリに移動
- touch kobe.taro 'kobe.taro'という空のファイルをjoho-shori ディレクトリに
- ls 'kobe.taro'で出れば成功
- mkdir lesson2 現在の ディレクトリ上に'lesson2'フォルダー作成する。
- lesson2 lesson2 ディレクトリに移動

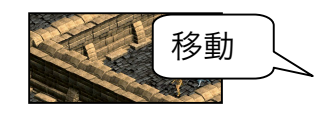

確認!

確認!

移動

確認!

cp . . /kobe.taro . / kobe.taroを現在のディレクトリにコピー cp kobe.taro .temp kobe.taro と同じものを .tempとして保存 ls kobe.tarはあるけど、.tempは見えない ls -a インクランス 全てのファイルが見える ls -al ̃joho-shori/lesson2 上記と同じリストが見えるはず mv .temp temp1.txt ファイル名を可視出来るものに変更 rm temp1.txt ファイルが消去される ls temp1.txt が消えていることを確認 COPY ! 移動 COPY ! 確認! 確認! 確認! 消去 確認!

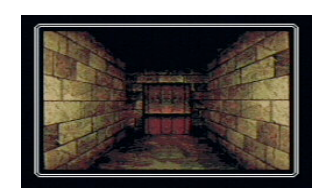

これで、 君もUNIXのダンジョンマスターだ!

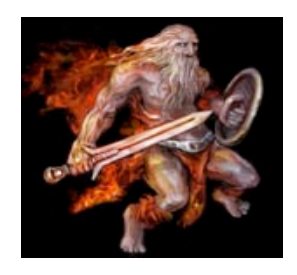

## ファイル操作のポイント

• ディレクトリ構造を頭に思い描こう!

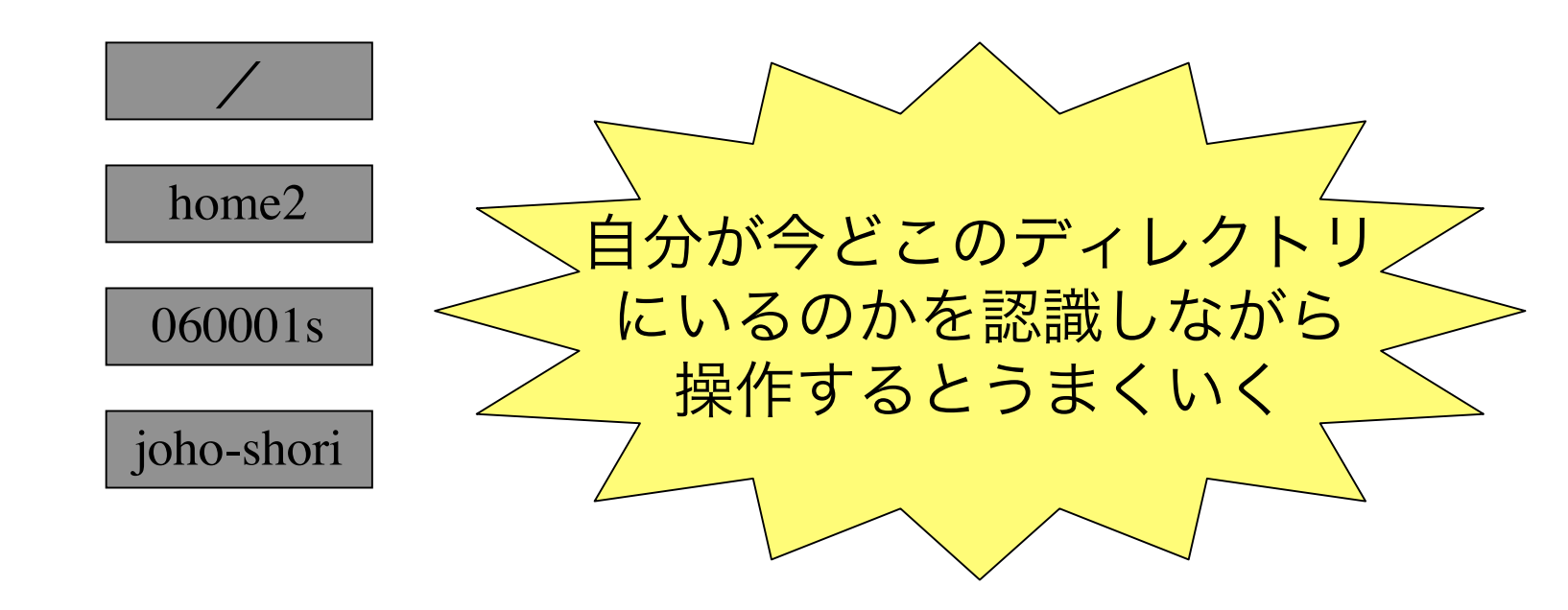